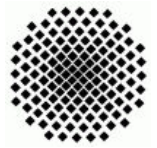

Universität Stuttgart Sommersemester 2008 Fakultät 5, Institut FMI Claus, Riexinger Evolution¨aren Algorhitmen 24. Juni 2008

## 1. Populationsfreie Verfahren (mittel) (20)

Wie auch in der letzten Woche finden Sie auf der Vorlesungsseite einen neuen Installer für das EvoLab-System sowie eine gepackte Datei, in welcher Sie eine VisualStudio Solution vorfinden, mittels welcher Sie Erweiterungen für **EvoLab** schreiben können. Bitte laden Sie diese beiden Dateien erneut herunter und installieren Sie sie.

Ebenfalls auf der Vorlesungsseite finden Sie eine EvoLab-Lauf-Konfigurationsdatei. Die Lauf-Konfiguration in dieser Datei erzeugt einen Beispiellauf für ein populationsfreies Verfahren. Der Aufbau ist hierbei wie folgt:

- Initialisierungs-Modul: Es wird ein Individuum aus dem entsprechenden Lösungsraum erzeugt.
- Simulations-Modul: Ist nötig für populationsfreie Verfahren.
- Fitness-Modul: (Im Bereich "Vor Zyklus ausführen") Berechnet die Fitness des erzeugten Individuums.
- Generator-Modul: Dieses Modul erzeugt ein zweites Individuum aus der Nachbarschaft des ersten/aktuellen Individuums.
- Fitness-Modul: (Im Zyklus) berechnet die Fitness des generierten Individuums.
- Akzeptanz-Modul: Entscheidet ob das neue oder das alte Individuum übernommen werden soll, hierbei werden Informationen über die Akzeptanz gesammelt, die von einem speziellen Abbruch-Modul dann zum Abbruch genutzt werden können (Das neue wurde wegen besserer Fitness übernommen, das neue wurde trotz schlechterer Fitness akzeptiert, das neue wurde verworfen).
- Ausgabe-Modul(e): Wie bereits in anderen Zyklen.
- Abbruch-Modul: Wie bereits bekannt. Speziell für populationsfreie Verfahren wurde ein Abbruch-Modul implementiert, welches die vom Akzeptanz-Modul gesetzten Werte als Abbruchbedingungen heranzieht. (bsp.: Es wurde die letzten 100 Iterationen kein besseres Individuum gefunden oder es wurde in den letzten 50 Iterationen das neue Individuum nicht übernommen).

Vorimplementiert sind zwei Akzeptanz-Module. "Hillclimbing" und "Tresholdaccepting" starten Sie Experimente mit beiden Modulen (Anmerkung: Sehr interessante Verläufe werden Sie finden, wenn Sie bei "Tresholdaccepting" eine große Startakzeptanz (Wertebereich  $0.0 - 1.0$ ) und eine sehr geringe Verändungsrate einstellen (Wertebereich 0.0 - 1.0)). Untersuchen Sie mehrere Parametereinstellungen. Tauschen Sie auch die Fitnessfunktionen aus (TSP/C-Funktion/Dejong/Rastrigin - Um Dejong und Rastrigin nutzen zu können müssen Sie die RealVector-Module für PopFree verwenden!)

Die vorgefertigten "PopFree"-Module finden Sie im Modul-Kit unter Modules → PopFree. Diese sind grundlegend kommentiert. Implementieren Sie nun in Ue4.cs folgende Module:

- Einen Max-Hillclimbing-Nachbarschafts-Generator für 3er-Tausch (es muss aus der durch 3er-Tausch definierten Nachbarschaft das beste Individuum gefunden werden - dies hat NICHTS mit der nachfolgenden Akzeptanz zu tun!).
- $\bullet$  Ein Akzeptanz-Modul für "simulated annealing".

Fuhren Sie anschließend Experimente mit den von Ihnen erzeugten Modulen durch. ¨

Ihre Daten schicken Sie bitte bis zum Abgabetermin an: sascha.riexinger@fmi.uni-stuttgart.de